## **Infoblattbezeichnungen**

Mit diesen Einstellungen werden die Infoblattvariablen deklariert (Schaltfläche: PARAMETER - VORGÄNGE UND ZWISCHENBELEGE - INFOBLATTBEZEICHNUNGEN). Mit Hilfe der Infoblatt-Felder können Sie zusätzliche Informationen im Vorgang speichern.

## Vorgänge und Zwischenbelege: Infoblattbezeichnungen editieren

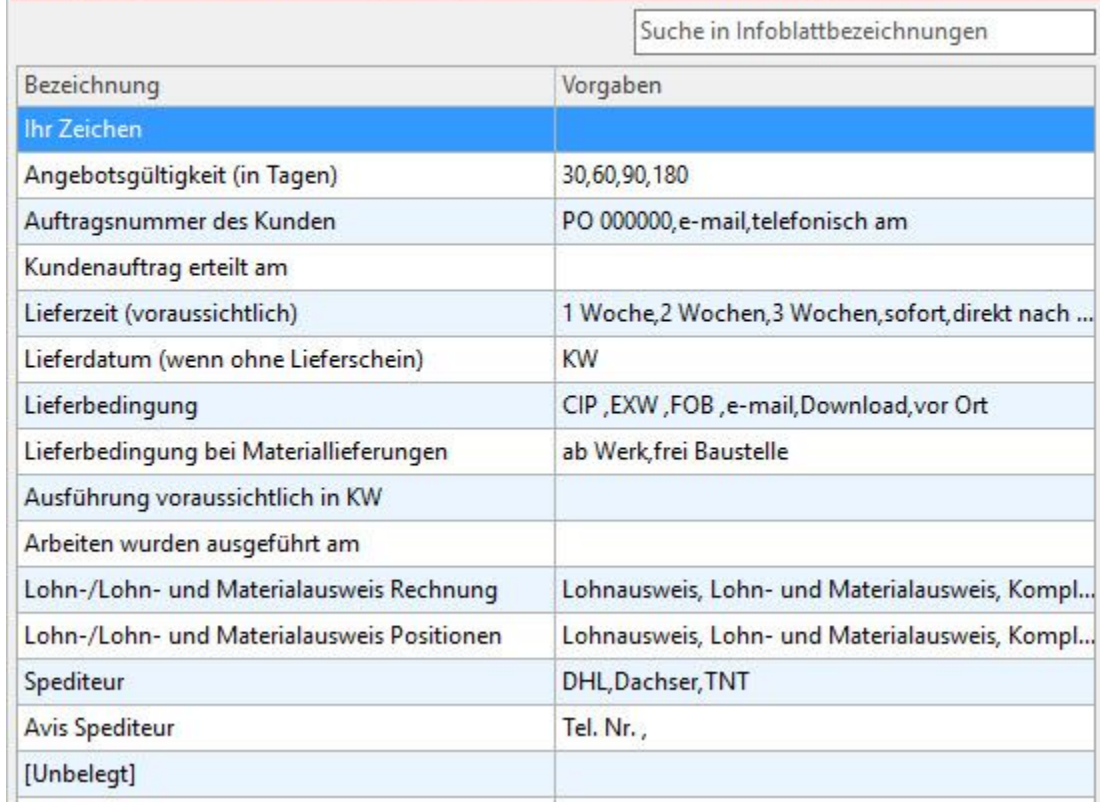

Die vorgegebenen Infoblätter 0-14 können Sie verändern, in dem Sie eine andere Bezeichnung vergeben. Der Eintrag im Feld Bezeichnung wird in der Vorgangserfassung angezeigt.

Angaben, die Sie im Feld: "Vorgabebezeichnungen" machen, werden in der Auswahlliste des Infoblattfeldes angeboten. Einträge, die durch Komma getrennt sind, werden in der Liste untereinander zur Auswahl verwaltet.

Mit Hilfe der Schaltfläche: NEU können Sie neue Infoblatt-Variablen erstellen.

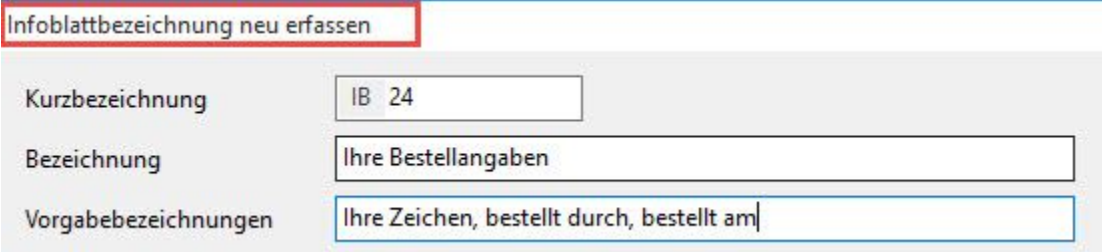

Um die Angaben der Infoblatt-Felder des Vorgangs in den Druck einzubinden, stehen Ihnen im Druckdesigner die entsprechenden Variablen im Bereich "Variablen - AktVog.IB" zur Verfügung.